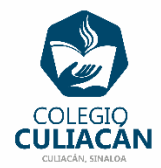

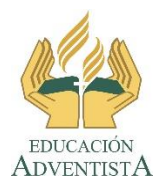

**COLEGIO CULIACÁN Escuela Secundaria EJERCICIO 5 TECNOLOGÍA III PRIMER TRIMESTRE**

**INSTRUCCIONES:** 

- **ABRIR UNA PRESENTACIÓN EN BLANCO Y CREAR UNA PRESENTACIÓN EN POWER POINT DONDE PONGAN LO SIGUIENTE:**
	- o **EN LA DIAPOSITIVA 1 VA LA HOJA DE PRESENTACIÓN CON LA INFORMACIÓN QUE YA SABEN Y LOS LOGOS. EL TEMA ES: TIPOS DE DIAPOSITIVAS.**
	- o **EN LA DIAPOSITIVA 2 VAN A ESCRIBIR EL SIGUIENTE TEXTO EN GRANDE Y CENTRADO: TIPOS DE DIAPOSITIVAS.**
	- o **DE LAS DIAPOSITIVAS 3 A LA 11 VAN USAR EL SIGUIENTE DIBUJO:**

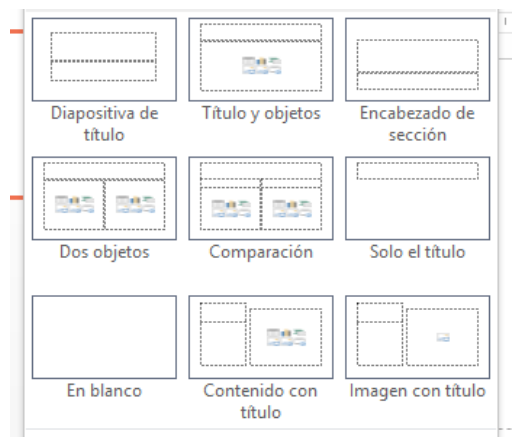

**EN LA DIAPOSITIVA 3 VAN A PONER EL PRIMER TIPO DE DIAPOSITIVA (DE IZQUIERDA A DERECHA Y DE ARRIBA HACIA ABAJO) QUE ES: DIAPOSITIVA DE TÍTULO.**

**EN LA DIAPOSITIVA 4 VAN A PONER EL SEGUNDO TIPO DE DIAPOSITIVA (DE IZQUIERDA A DERECHA Y DE ARRIBA HACIA ABAJO) QUE ES: TÍTULO Y OBJETOS.**

**ASÍ SUCESIVAMENTE CON EL RESTO DE LAS DIAPOSITIVAS.**

**DEBEN BUSCAR INFORMACIÓN PARA CADA TIPO DE DIAPOSITIVA Y DE DIFERENTES TEMAS SI ES NECESARIO.**

**LE APLICAN A LA PRESENTACIÓN DE FONDO UN DISEÑO – TEMA, ESCOGEN EL QUE MAS LES GUSTE Y EL TIPO, COLOR Y TAMAÑO DE LETRA QUE LE APLIQUE EL DISEÑO SE LO DEJAN.**

 **EL NOMBRE DE DICHO ARCHIVO DEBE SER: EJERCICIO 5 PRIMER TRIMESTRE NOMBRE COMPLETO GRADO Y GRUPO DE SECUNDARIA. LUEGO LO SUBEN A LA RED.**